## **Blackberry: SuperCam installation Guide**

Requirement:

- DVR with firmware version: 3.1.3 or later.
- Blackberry OS with 4.6 or above.

Installation:

1. On Blackberry mobile phone, start the Browser application (**figure** 1.). Note: Blackberry mobile phone must have internet access.

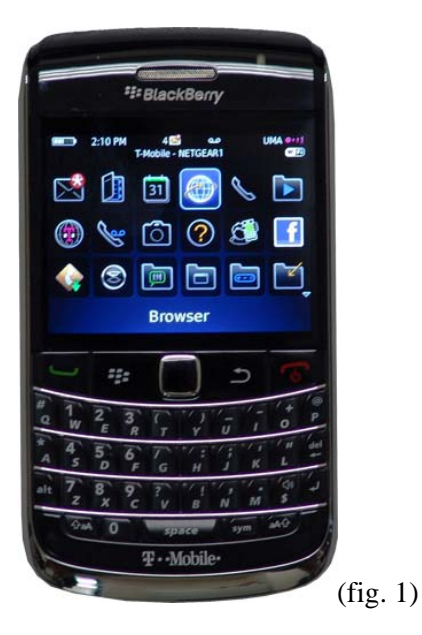

2. From the browser, input or go the DVR remote ip address (i.e.http://71.156.16.144 **figure** 2.). Once the browser access through the ip address, you will see a page like figure 3.

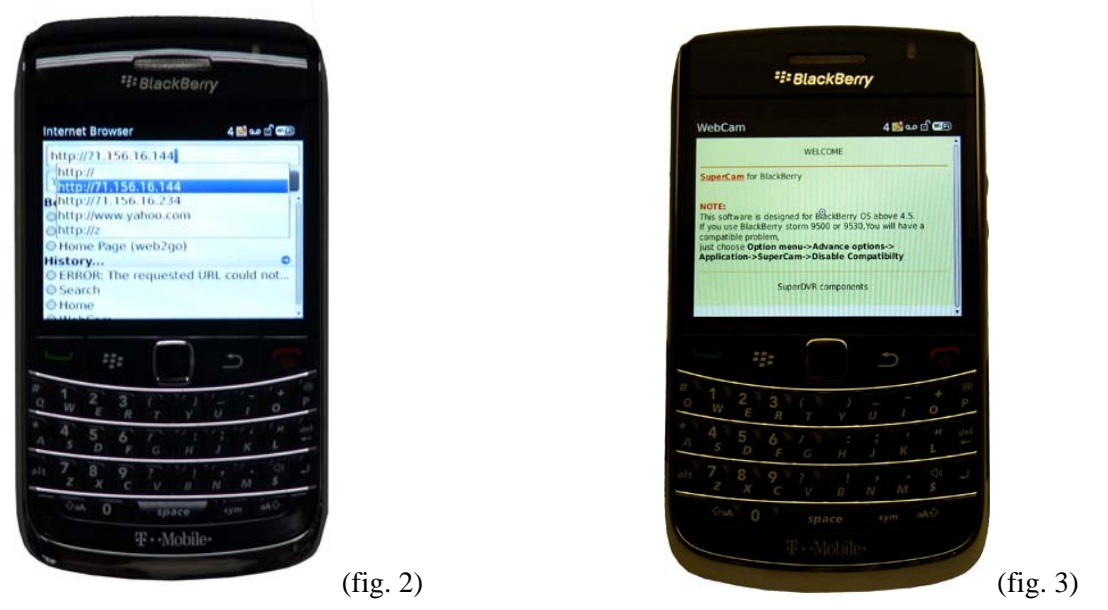

3. Select or click on the **SuperCam** to download the application in figure 3. Hit "**Download**" to install the SuperCam application (**figure** 4a.).

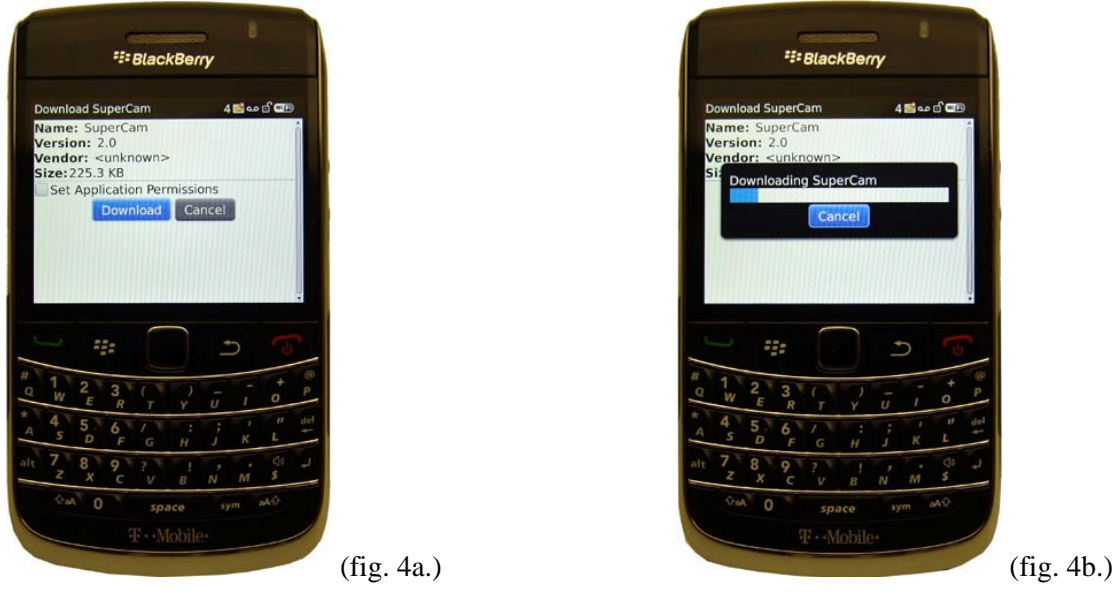

4. Once the SuperCam is completely downloaded into the mobile phone, look for SuperCam and run the application (**figure** 5.).

Note: The SuperCam may/may not install in the Download folder, you need browser SuperCam application in the mobile phone.

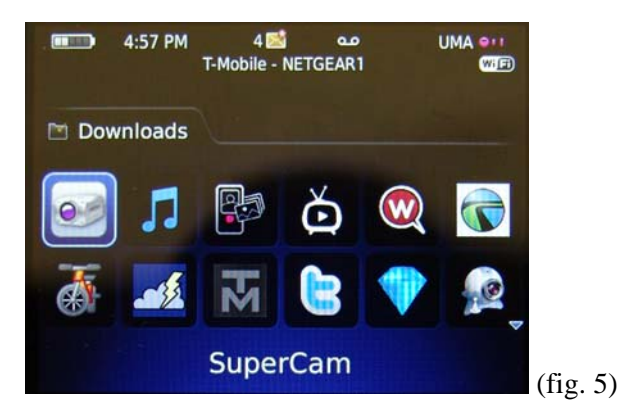

5. When SuperCam application is open, you would prompt to input the require field: Address, Username, and Password (figure 6.).<br>SuperCam

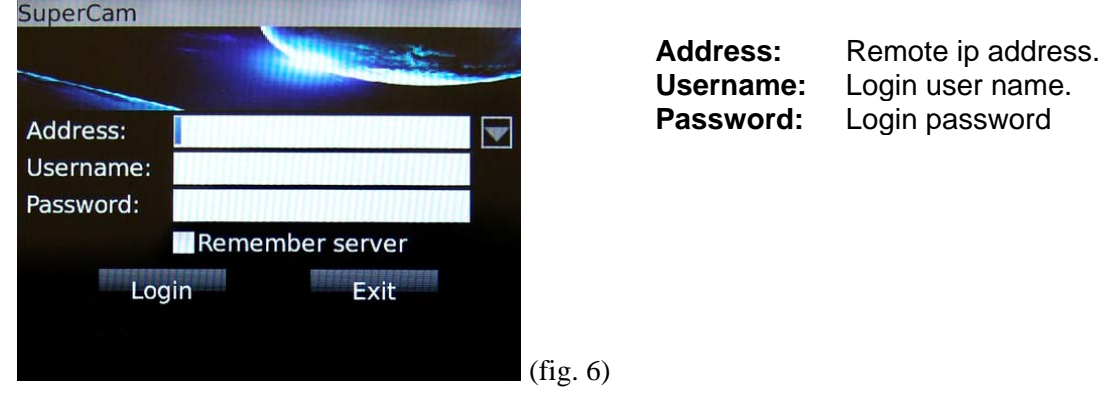